## 正式出版物(含教材)认定方法

### 一、有 ISBN 书号的正规出版社发行的专著、教材。

1. 查看专著、教材和论文集的内页或封底是否有 ISBN 书号和 图书在版编目(CIP)数据。如下图:

注: CIP 核字号标准格式为: 10 位, 前 4 位为年份, 后 6 位为编号, 示 例:2019010236

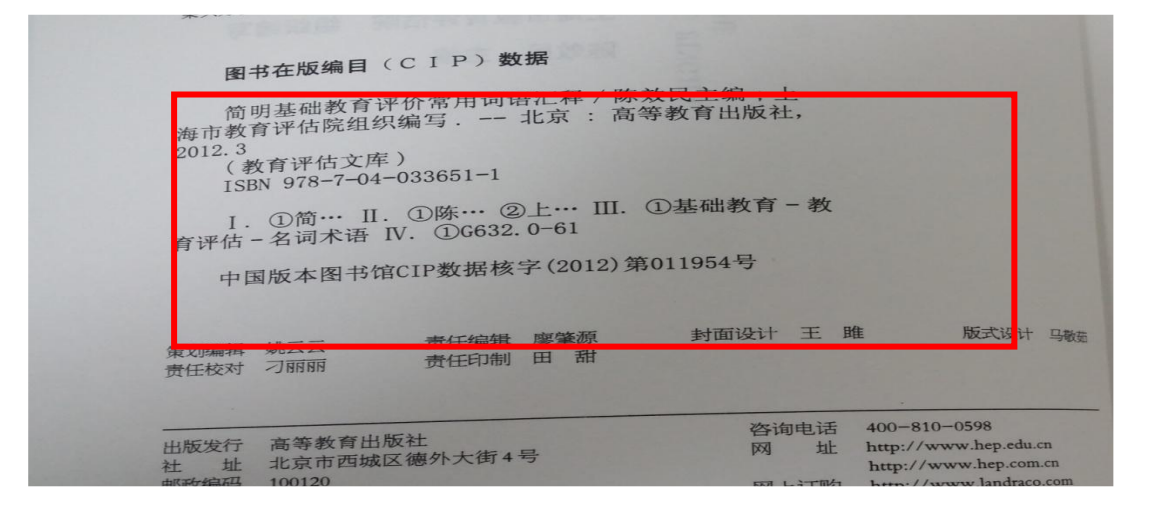

2. 请登录"国家新闻出版署"(http://www.nppa.gov.cn), 如下

图:

▲ 不安全 | www.nppa.gov.cn

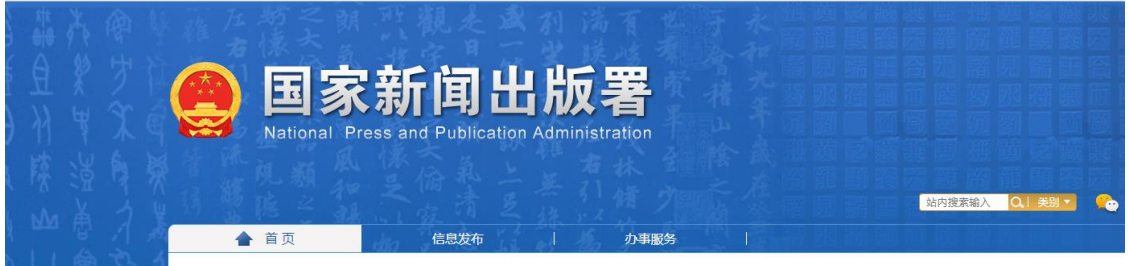

拉至页面中部,如下图:

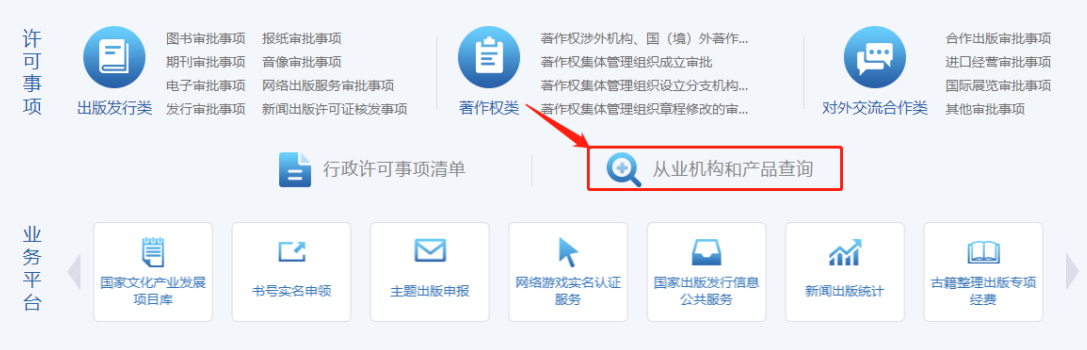

# 点击"出版物信息查询",进入查询界面:

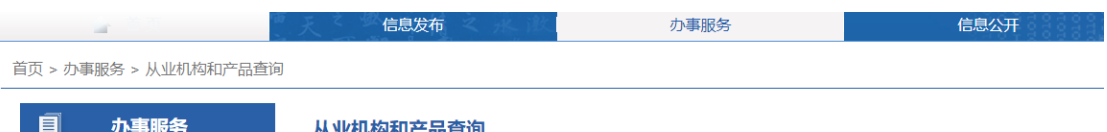

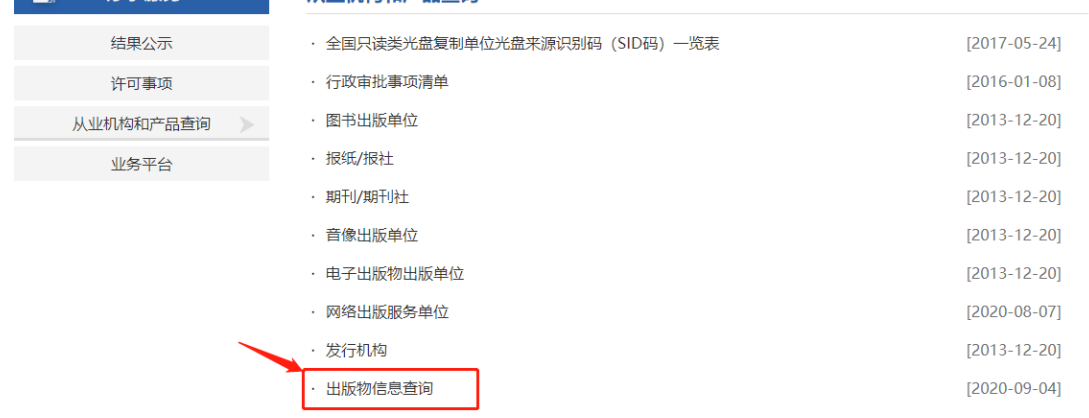

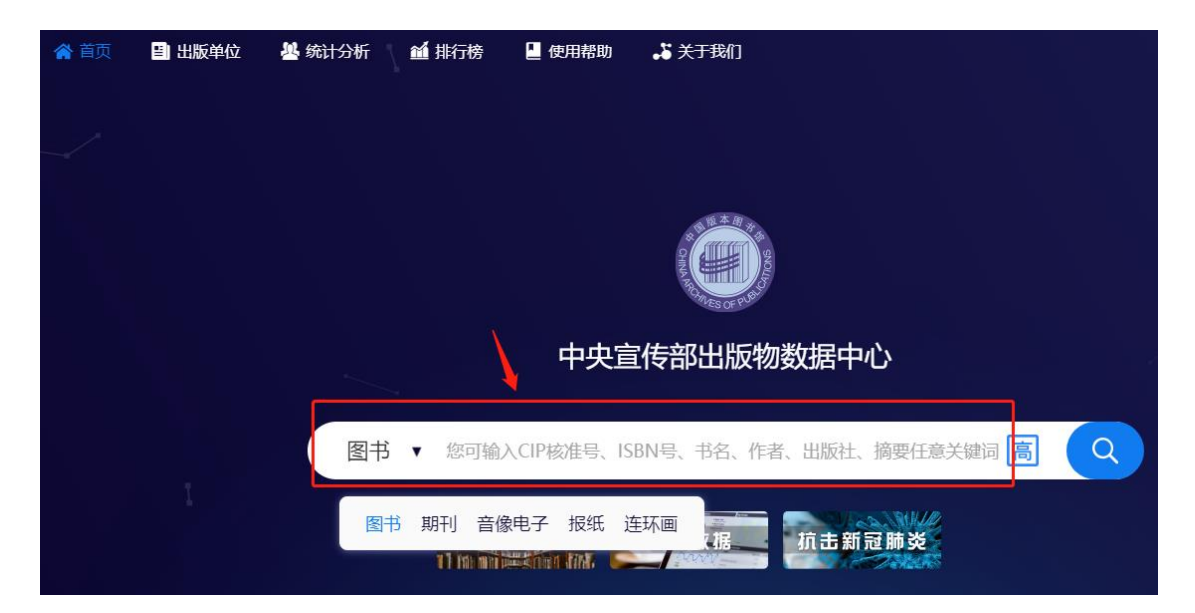

该平台需登录注册方可使用,请按照平台操作提示进行。

3. 可以通过首页的关键词搜索栏(下拉框),输入诸如 CIP

核准号、ISBN 号、书名、作者、出版社、主题词等信息,点击"放 大镜"图标进行快捷检索模糊查询,进入到检索列表页面。

4. 根据专著、教材和论文集中的"图书在版编目(CIP)数据", 输入提示信息,点击"搜索"即可查到有关结果,且完全一致的话, 则认定为有效。

截图如下图:

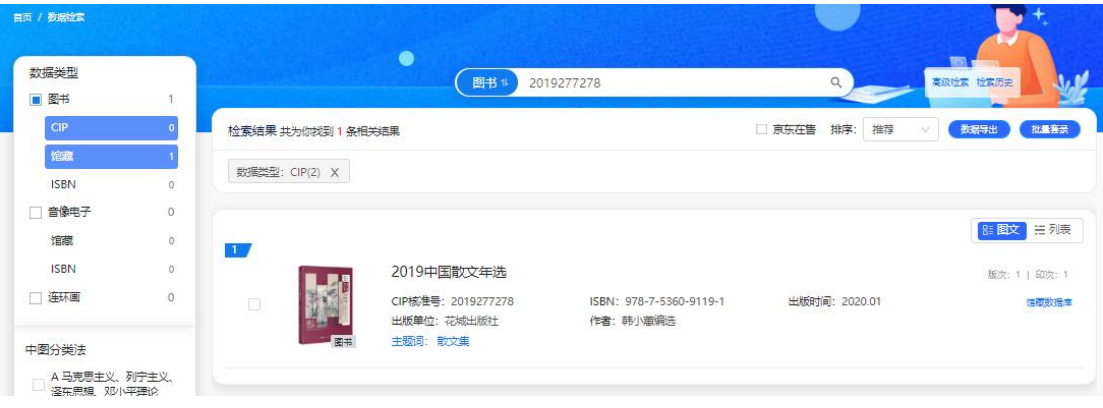

检索结果

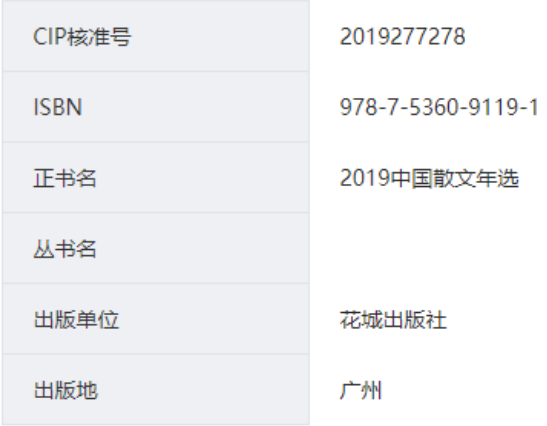

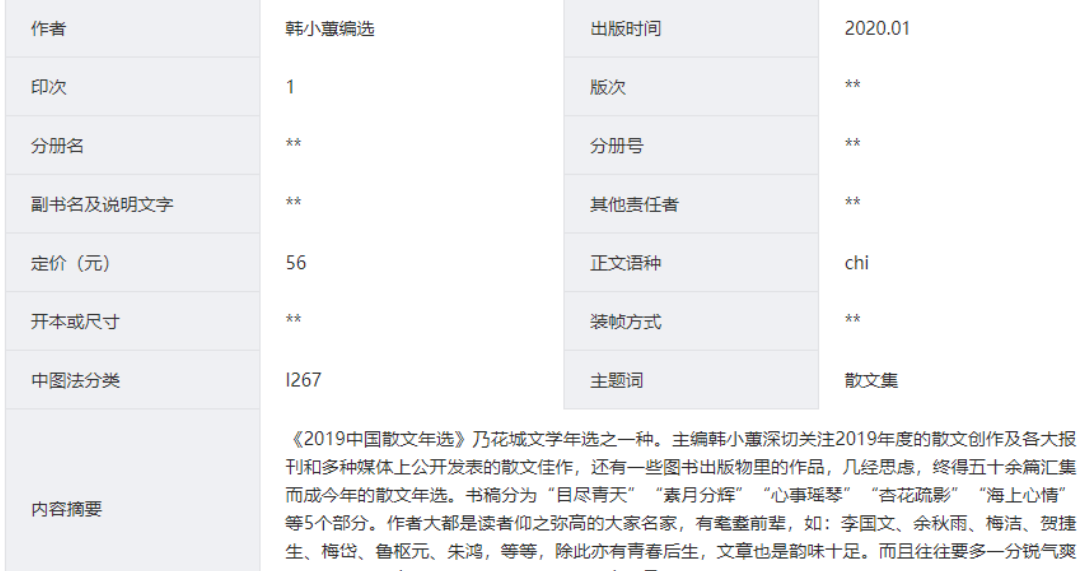

气,甚至意境高远。总体来说,这是一部高质<mark>量</mark>散文年选。

二、有 CN 刊号的正规杂志社出版的国内期刊,或仅有 ISSN 刊号

"海上心情" 、梅洁、贺捷

### 的国际期刊。

1. 有 CN 刊号的正规杂志社出版的国内期刊

(1)查看期刊是否有 CN 刊号和 ISSN 刊号。

(2)登录"国家新闻出版署"(www.nppa.gov.cn)主页,如下

#### 图:

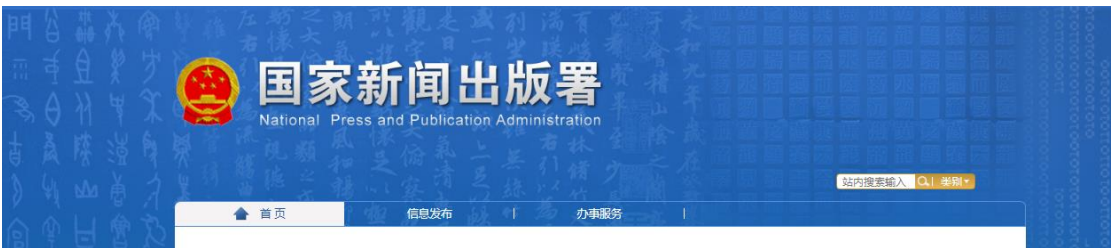

(3) 点击页面中部"从业机构和产品查询"中的"期刊/期刊 社查询",如下图:

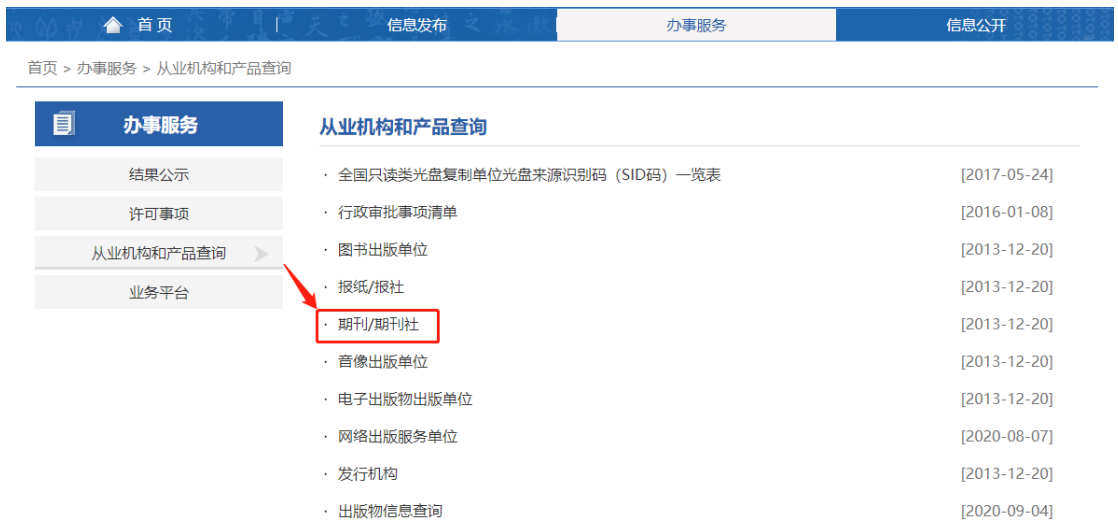

## (4) 根据期刊名称和验证码,点击搜索即可查到相关结果,点

击"查看详细"则可查看详细信息。且完全一致的话,则认定为有效。

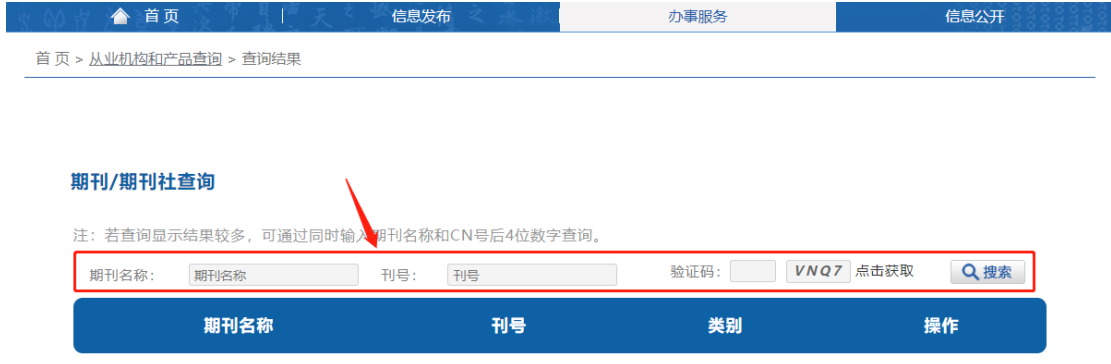

首页 > 从业机构和产品查询 > 查询结果

#### 期刊/期刊社查询

注:若查询显示结果较多,可通过同时输入期刊名称和CN号后4位数字查询。

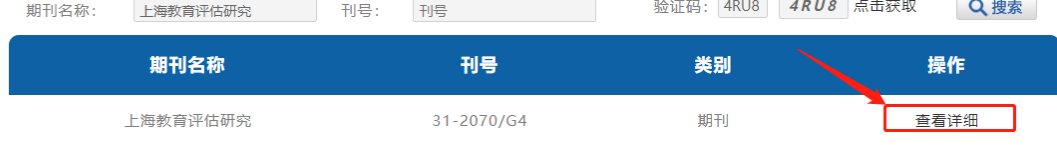

#### 期刊/期刊社查询

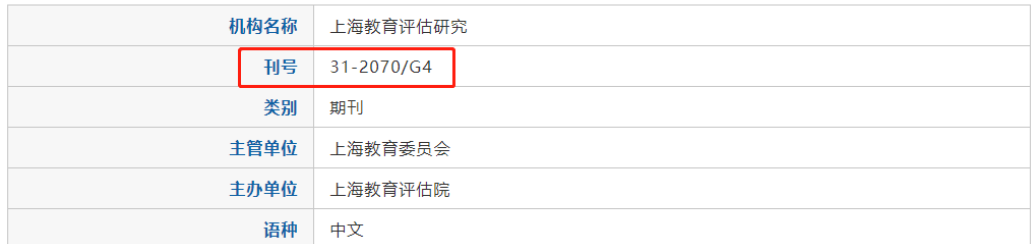

2. 仅有 ISSN 刊号的国际期刊。

如仅有 ISSN 刊号的国际期刊,请到上海图书馆上海科学技术情 报研究所或各高校图书馆进行检索,并出具检索报告。

三、列入"上海市中小学教学用书目录",或由教育部列入"国 家课程教学用书目录"的教材、教学参考书、练习用书等。除正式出 版证明外,须附教材所在教学用书目录相应页面:查询方式如下。

1. 凡经上海市中小学教材审查委员会审查,获准在中小学使用 的教材,均在封底刊印"经上海市中小学教材审查委员会审查准予试 (验)用,准用号……(一期课改教材准用号为'Ⅰ……',二期课 改教材准用号为'Ⅱ……')"字样。可通过上海教育门户网站 (http://edu.sh.gov.cn/),首页>政务公开>重点工作>基础教育> 课程教学与装备,找到相应通知公告进行查询下载。

2. 国家审核通过的教材均刊印教育部统一设计的审定通过标 志,并列入国家课程教学用书目录。相关教学用书目录信息可在教育 部政府门户网站(www.moe.gov.cn)公开栏"教育部文件"下"信息 拥有司局"中,选择"教材局"进行查询下载。

6